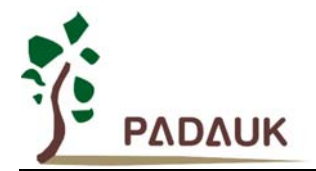

### **PMC-APN007**  设置 **LVR** 时的使用需知

## 设置 **LVR** 时的使用需知

适用范围:所有 PMC 及 PMS 系列单片机

#### **1.** 【**LVR**】

- (1) LVR 必须要搭配 SYSCLK 的频率来设定,执行速度愈快,LVR 要愈高。为了防止使用者不小 心将 LVR 选得太低,IDE 会去检查 SYSCLK 和 LVR 的关系。用户也可以通过在程序中写 "#pragma disable check\_lvd"这条编译指令关闭 IDE 对 LVR 设定的检查。请特别注意, 把该 检查关闭,并不表示 IC 的工作电压就会因此降低。如果用户把 LVR 设定过低, 令 VDD 低于系统 频率需求的最低电压时,IC 还不发生复位,可能造成当机。用户需根据个别应用的实际情况自行 评估并承担风险和后果。
- (2) 【Under\_20mS\_VDD\_Ok】

在 IC 的 Code Option 中有选项: .Code\_Option Under\_20mS\_VDD\_Ok。 如 果 IC 上电可以在 20 ms 内迅速达到正常的工作电压,你可以设置该选项 (under 20ms VDD Ok = YES), 使得 LVR 电压可向下多调一级。

相反的情况,如果 IC 上电时间比较久,比如 AC 阻容式降压,这时你必须设高 LVR 选项以免 IC 在低压时就执行高速开机,造成误动作。这时需要设置 (Under\_20mS\_VDD\_Ok = NO)。

在上电比较缓慢的应用中,也可以让系统先执行 ILRC,等电源稳定后,再执行 IHRC/n, 如:

*.ADJUST\_IC SYSCLK=ILRC*, *...; // Watchdog Disable…* 

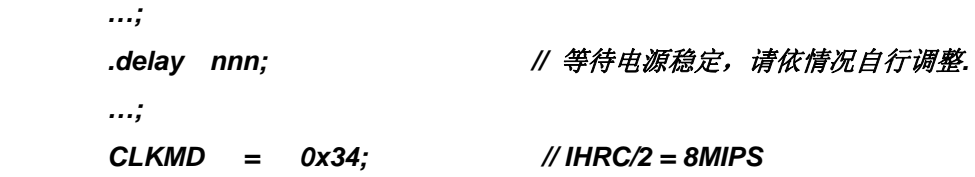

**2.** 更改 **LVR** 设置只会影响 **IC** 的低电压检测复位点**,** 不会影响程序的执行。

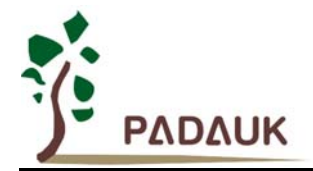

# **PMC-APN007**  设置 **LVR** 时的使用需知

#### **3. LVR** 更改方法

(1) 通过 IDE 菜单栏的"执行" --> "程序参数"打开 Code Option 选项, 可以选择应用需要的 LVR。如 下图:

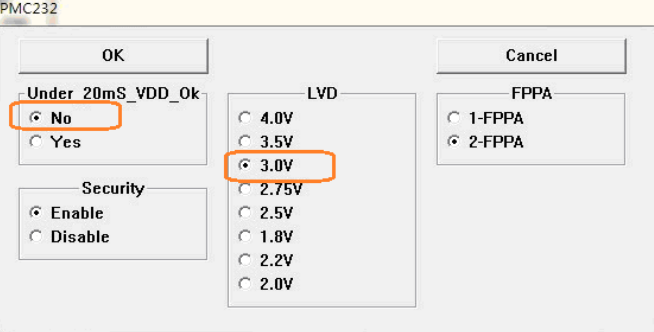

(2) 如果在程序里设定的 LVR 与 SYSCLK 不匹配时, 会出现以下错误提示:

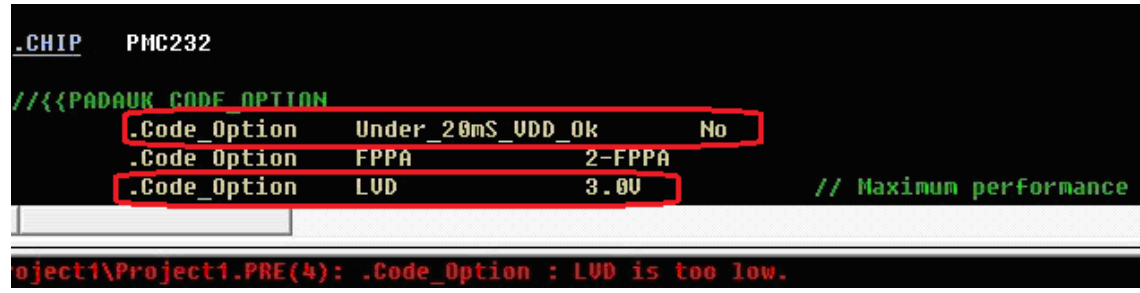

(3) 如果 IC 上电可以在 20 ms 内迅速达到正常的工作电压, 则可以通过 IDE 菜单栏的"执行"—>"程 序参数"打开 Code Option 选项并将 Under\_20ms\_VDD\_Ok 选为 Yes, 这时可以选择更低一级 的 LVR, 如图:

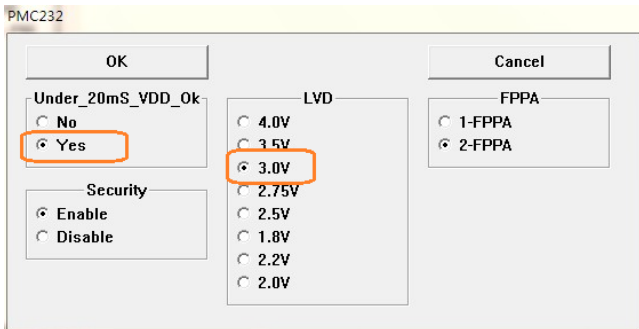

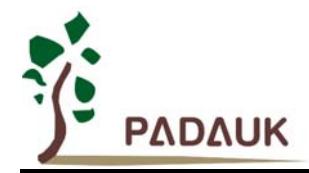

(4) 确定无误后, 点选"OK"就可以成功的更改 LVR 了

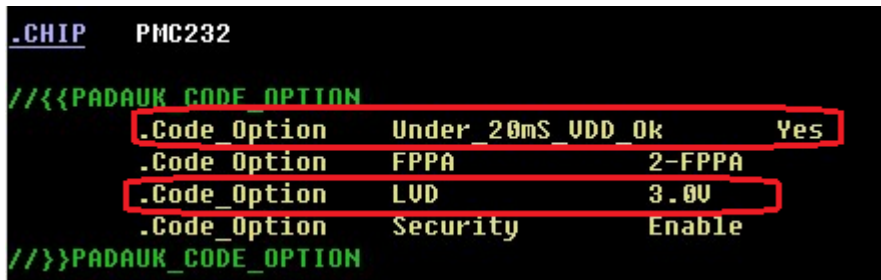

(5) 详细数据请参照 IDE 中"使用手册"内的"缓上电"部分:

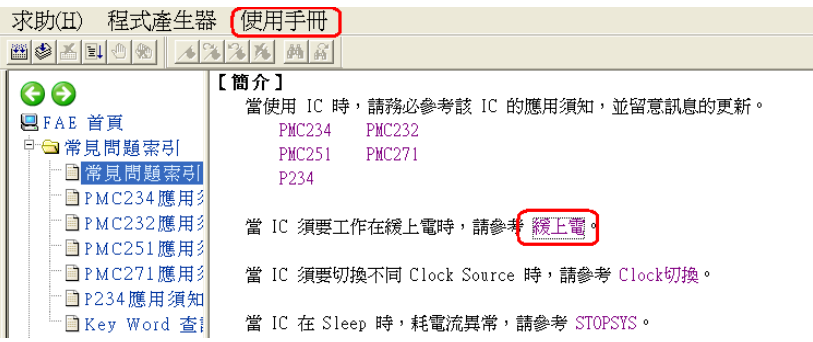

若您在使用上有任何疑问,请就近洽询我们的代理商,或与我们 fae@padauk.com.tw 联系。